## **در صورتی که دانشجوی ورودی جدید هستید برای استفاده از اینترنت درون خوابگاهها حتما موارد زیر را دنبال نمایید**

- به محض ثبت نام دانشجو در دانشگاه و پایان روال اداری و آموزشی و در نهایت اسکان در خوابگاه، اسم شما دانشجوی محترم در سامانه اسکان خوابگاه دانشجویی ثبت خواهد شدکه کارشناس انفورماتیک مربوطه برای دانشجوی ساکن در خوابگاه اکانت کاربری جهت استفاده از اینترنت را ایجاد خواهد کرد و نیاز به مراجعه حضوری دانشجو نخواهد بود
	- **.1** به صورت پیش فرض اکانت کاربری دانشجو به صورت زیر خواهد بود

**شماره دانشجویی= نام کاربری کد ملی = رمز عبور**

## **.2 تغییر رمز عبور**

جهت جلوگیری از عدم سوءاستفاده از اکانت اینترنتی شما، بهتر است که رمز عبور خود را همانند شکل زیرتغییر دهید

۱. در ابتدا آدرس https://hotspot.sbmu.ac.IBSng/user را در آدرس بار مرورگر خود وارد نمایید تا صفحه هات اسپات همانند شکل زیر برای شما باز شود

## لطفا به حروف کوچک و بزرگ توجه کنید

.2 سپس در قسمت ورود کاربران اینترنتی ، شماره دانشجویی و کد ملی خود را وارد کنید و سپس ok کنید

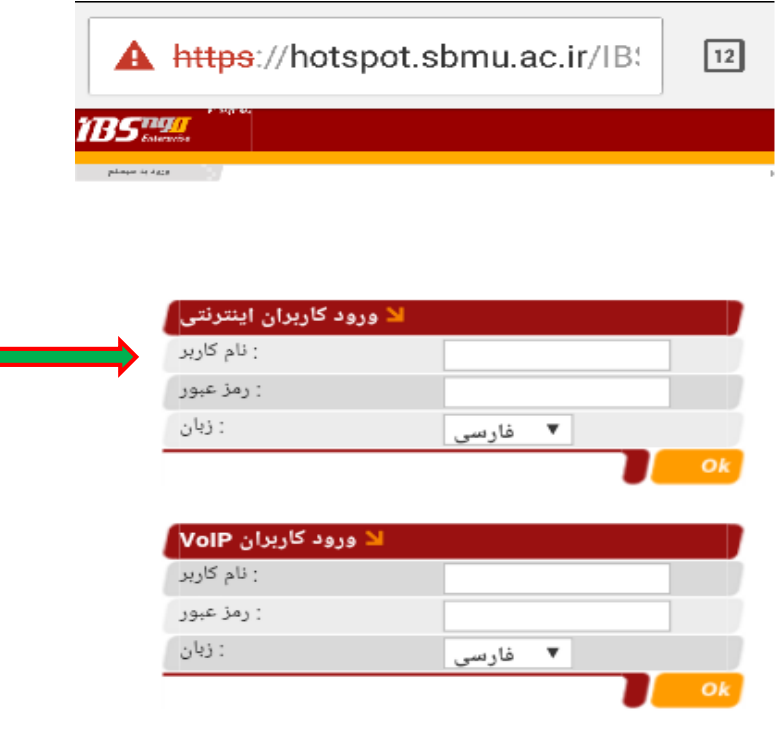

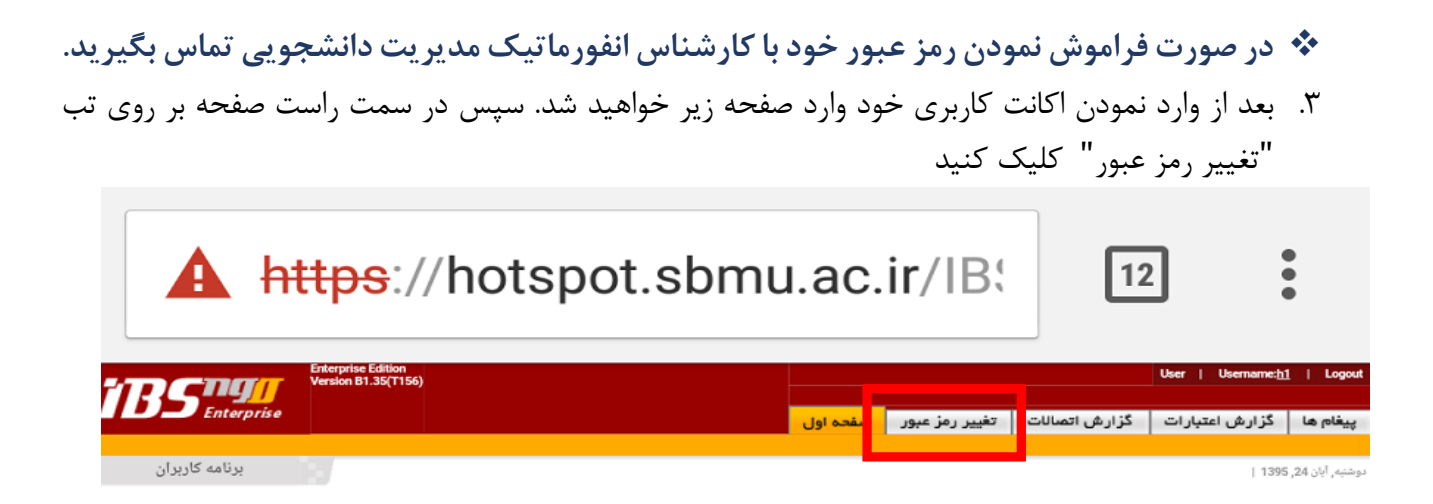

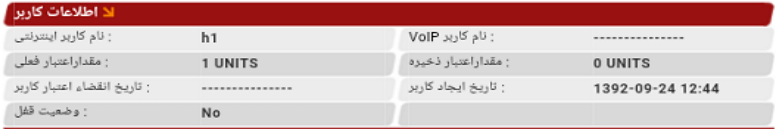

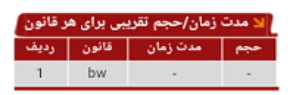

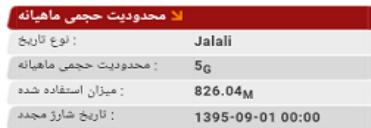

.4 پنجره زیر باز خواهد شد ، با وارد کردن رمز عبور قدیم خود و دوبار وارد نمودن رمز جدید، رمز شما تغییر خواهد کرد

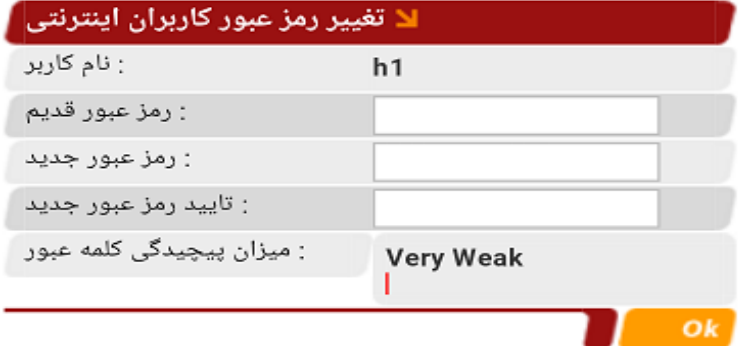

**باقیمانده اعتبار حساب کاربری**

١. برای دیدن باقیمانده اعتبار حساب کاربری خود آدرس https://hotspot.sbmu.ac.IBSng/user را در آدرس بار مرورگر خود وارد نمایید. پنجره زیر باز میشود. نام کاربری و رمز عبور خود را وارد نمایید سپس ok کنید.

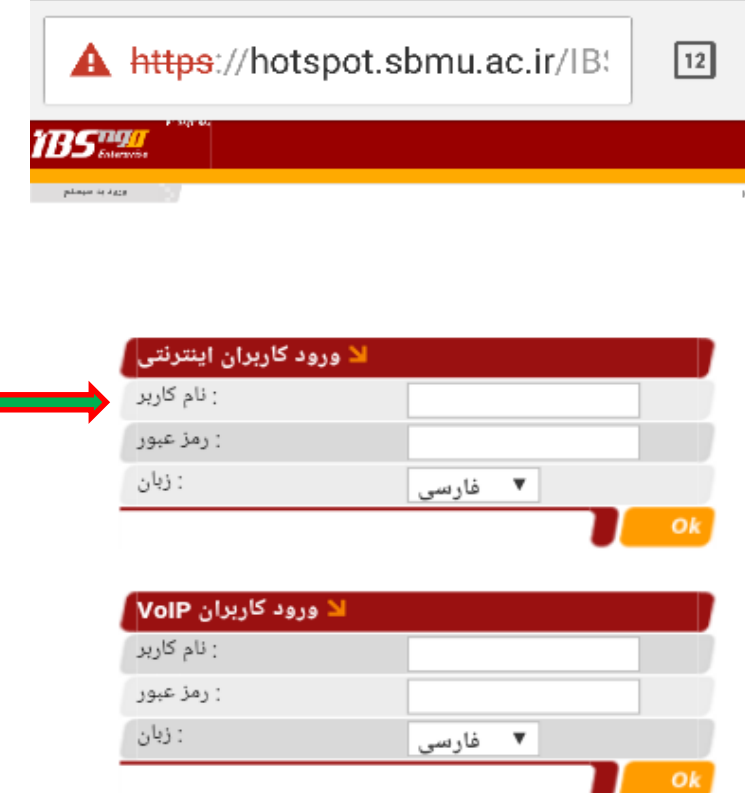

.2 پنجره زیر باز خواهد شد. در قسمت پایین صفحه در " محدودیت حجمی ماهانه " میتوانید میزان حجم اختصاص یافته به خود و همچنین میزان مصرف شده حجم خود را مشاهده کنید )شکل صفحه بعد(

- **بدیهی است تاریخ شارژ اعتبار اینترنت دانشجویان ماهیانه و از ابتدای ماه خواهد بود. لذا در صورت اتمام حجم قابلیت شارژ مجدد تا قبل از سر رسید ماه وجود نخواهد داشت.**
- **در صورت دادن اطالعات اکانت کاربری خود به دیگران ، سوءاستفاده و عواقب آن بر عهده خود دانشجو خواهد بود.**
	- **اعتبار باقیمانده از ماه قبل شما ، برای استفاده در ماه بعدی ذخیره نخواهد شد**

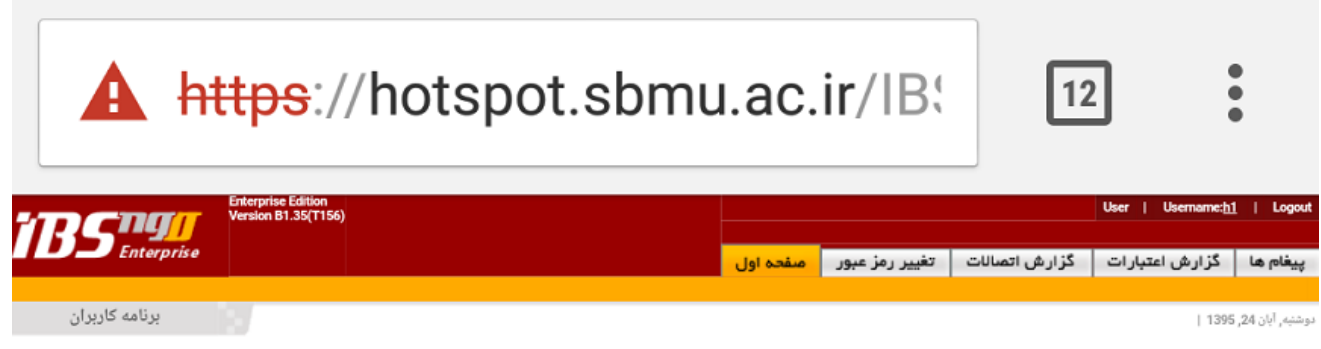

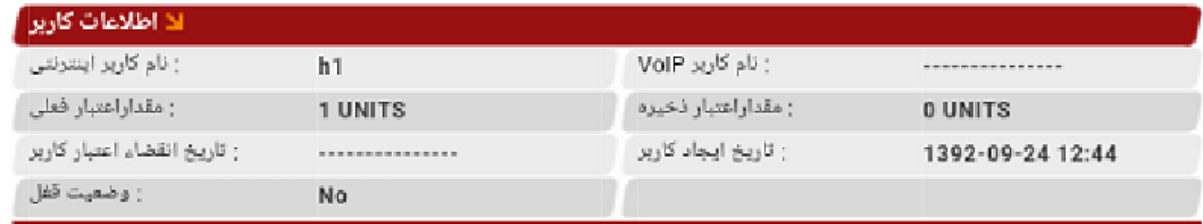

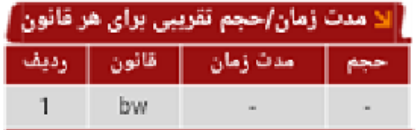

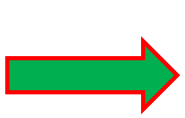

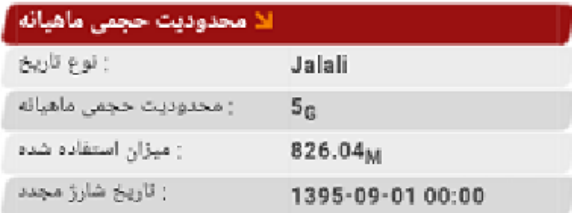